# 在虛擬鏈路上配置OSPF身份驗證

# 目錄

[簡介](#page-0-0) [必要條件](#page-0-1) [需求](#page-0-2) [採用元件](#page-0-3) [慣例](#page-1-0) [設定](#page-1-1) [網路圖表](#page-1-2) [組態](#page-1-3) [驗證](#page-3-0) [show命令輸出示例 — 配置純文字檔案身份驗證](#page-3-1) [show命令輸出示例 — 配置MD5身份驗證](#page-4-0) [疑難排解](#page-5-0) [debug命令輸出示例 — 配置純文字檔案身份驗證](#page-5-1) [debug命令輸出示例 — 配置MD5身份驗證](#page-5-2) [相關資訊](#page-6-0)

# <span id="page-0-0"></span>簡介

開放最短路徑優先(OSPF)自治系統中的所有區域必須物理連線到主幹區域(區域0)。 但是,在無 法進行此物理連線的情況下,您可以使用虛擬鏈路通過非主幹區域連線到主幹。您還可以使用虛擬 鏈路通過非主幹區域連線分割槽主幹的兩個部分。您也可以在虛擬鏈路上啟用OSPF身份驗證。

本文檔介紹如何在OSPF網路中的虛擬鏈路上啟用純文字檔案和消息摘要5(MD5)身份驗證。有關如 何配置OSPF身份驗證的詳細資訊,請參閱[在OSPF中進行身份驗證的示例配置](//www.cisco.com/en/US/tech/tk365/technologies_configuration_example09186a0080094069.shtml)。

# <span id="page-0-1"></span>必要條件

## <span id="page-0-2"></span>需求

営試此組態之前, 請確保符合以下要求:

- 瞭解OSPF路由協定及其操作
- 瞭解OSPF虚擬鏈路概念

有關OSPF路由協定和OSPF中虛擬鏈路概念的詳細資訊,請參[閱OSPF設計手冊。](//www.cisco.com/en/US/tech/tk365/technologies_white_paper09186a0080094e9e.shtml)

#### <span id="page-0-3"></span>採用元件

本文中的資訊係根據以下軟體和硬體版本:

- Cisco 2500系列路由器
- Cisco IOS®軟體版本12.2(27)

本文中的資訊是根據特定實驗室環境內的裝置所建立。文中使用到的所有裝置皆從已清除(預設 )的組態來啟動。如果您的網路正在作用,請確保您已瞭解任何指令可能造成的影響。

#### <span id="page-1-0"></span>慣例

如需文件慣例的詳細資訊,請參閱[思科技術提示慣例。](//www.cisco.com/en/US/tech/tk801/tk36/technologies_tech_note09186a0080121ac5.shtml)

# <span id="page-1-1"></span>設定

本節提供用於設定本文件中所述功能的資訊。

註:使用[Command Lookup Tool\(](//tools.cisco.com/Support/CLILookup/cltSearchAction.do)僅限[註冊客](//tools.cisco.com/RPF/register/register.do)戶)查詢有關本文檔中使用的命令的更多資訊。

#### <span id="page-1-2"></span>網路圖表

本檔案會使用以下**網路設**定 ·

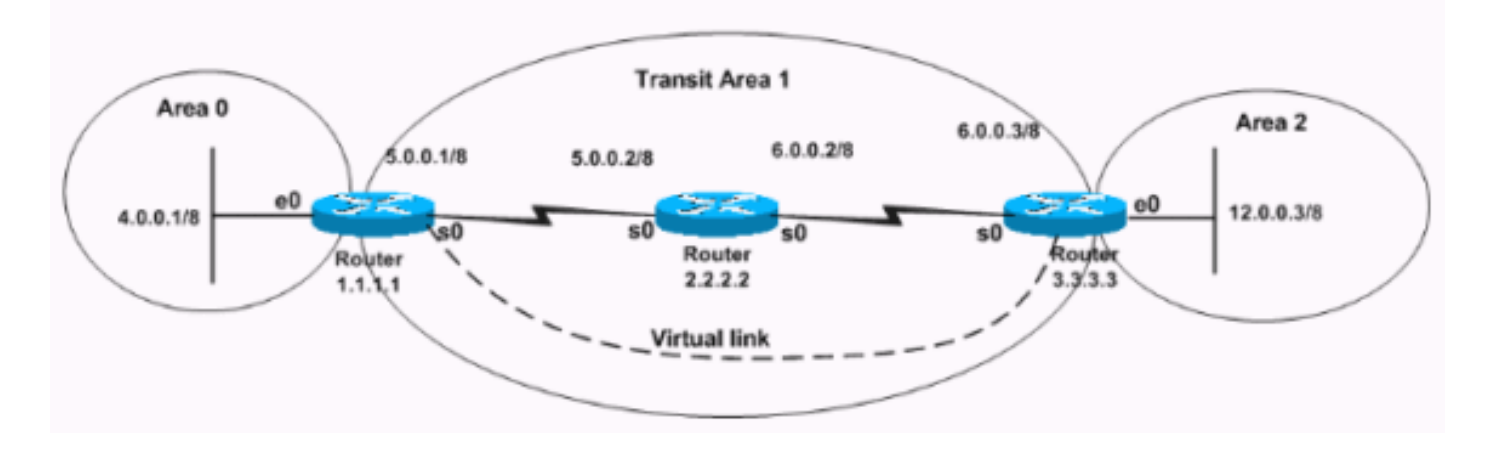

### <span id="page-1-3"></span>組態

本檔案會使用以下設定 ·

- [配置純文字檔案身份驗證](#page-1-4)
- [配置MD5身份驗證](#page-2-0)

#### <span id="page-1-4"></span>配置純文字檔案身份驗證

明文身份驗證通過網路以明文形式傳送口令。在此配置中,路由器3.3.3.3在區域0中沒有介面,但 虛擬連線到區域0。此配置使路由器3.3.3.3成為虛擬區域邊界路由器(ABR),因此您必須在路由器 3.3.3.3上啟用區域0身份驗證。本節提供在虛擬鏈路方案中配置純文字檔案身份驗證的命令。

注意:配置使用的身份驗證金鑰定義了直接插入OSPF報頭的金鑰(密碼)。Cisco IOS軟體建立路 由通訊協定封包時,會將金鑰插入到標頭中。您可以為每個介面為每個網路分配單獨的密碼。為了 交換OSPF資訊,同一網路上的所有相鄰路由器必須具有相同的密碼。

路由器1.1.1.1

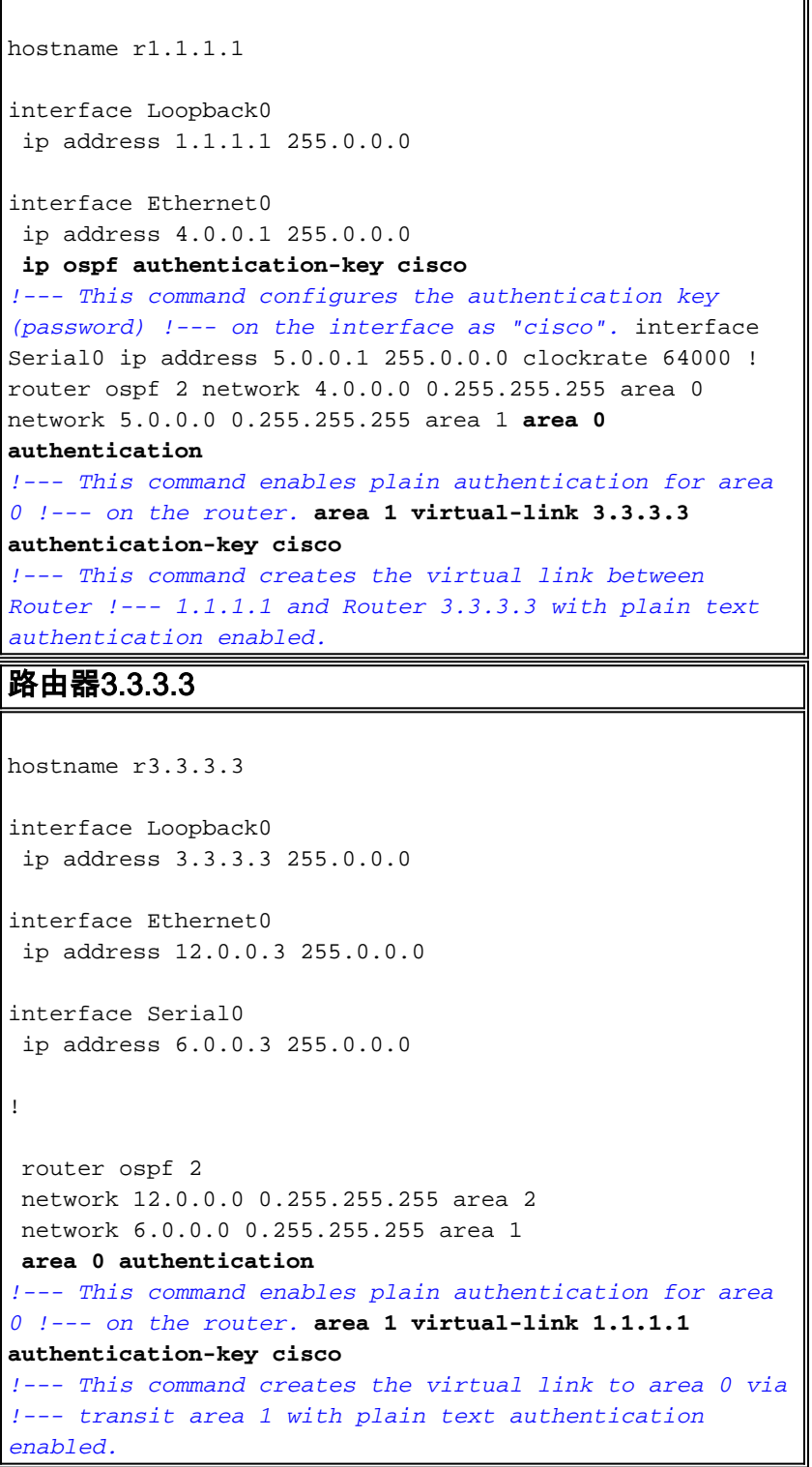

### <span id="page-2-0"></span>配置MD5身份驗證

MD5身份驗證比純文字檔案身份驗證更安全。安全性更好,因為此方法使用MD5演算法從OSPF資 料包的內容和密碼(或金鑰)計算雜湊值。 該雜湊值隨金鑰ID和非遞減序列號一起在資料包中傳輸 。知道相同密碼的接收方會計算自己的雜湊值。本節提供在虛擬鏈路場景中配置MD5身份驗證的命 令。

路由器1.1.1.1 hostname r1.1.1.1 interface Loopback0

```
 ip address 1.1.1.1 255.0.0.0
interface Ethernet0
 ip address 4.0.0.1 255.0.0.0
ip ospf message-digest-key 1 md5 cisco
!--- This command configures the MD5 authentication key
!--- on the interface as "cisco". interface Serial0 ip
address 5.0.0.1 255.0.0.0 clockrate 64000 ! router ospf
2 network 4.0.0.0 0.255.255.255 area 0 network 5.0.0.0
0.255.255.255 area 1 area 0 authentication message-
digest
!--- This command enables MD5 authentication for area 0
!--- on the router. area 1 virtual-link 3.3.3.3
message-digest-key 1 md5 cisco
!--- This command creates the virtual link between
Router !--- 1.1.1.1 and Router 3.3.3.3 with MD5
authentication enabled.
路由器3.3.3.3
hostname r3.3.3.3
interface Loopback0
 ip address 3.3.3.3 255.0.0.0
interface Ethernet0
 ip address 12.0.0.3 255.0.0.0
interface Serial0
 ip address 6.0.0.3 255.0.0.0
!
 router ospf 2
 network 12.0.0.0 0.255.255.255 area 2
 network 6.0.0.0 0.255.255.255 area 1
area 0 authentication message-digest
!--- This command enables MD5 authentication for area 0
!--- on the router. area 1 virtual-link 1.1.1.1 message-
digest-key 1 md5 cisco
!--- This command creates the virtual link to area 0 via
!--- the transit area 1 with MD5 authentication enabled.
```
# <span id="page-3-0"></span>驗證

使用本節內容,確認您的組態是否正常運作。

[輸出直譯器工具](https://www.cisco.com/cgi-bin/Support/OutputInterpreter/home.pl)(僅供[已註冊客](//tools.cisco.com/RPF/register/register.do)戶使用)(OIT)支援某些show命令。使用OIT檢視show命令輸出的分析 。

- show ip ospf virtual-links 顯示OSPF虛擬鏈路的引數和當前狀態。
- $\bullet$  show ip route 顯示路由表的當前狀態。

#### <span id="page-3-1"></span>show命令輸出示例 — 配置純文字檔案身份驗證

r3.3.3.3# **show ip ospf virtual-links**

*!--- The status of the virtual link displays.* **Run as demand circuit DoNotAge LSA allowed**

*!--- This specifies that OSPF runs as a demand circuit over virtual links, !--- and so linkstate advertisements (LSAs) are not refreshed (not aged out).* Transit area 1, via interface Serial0, Cost of using 128 Transmit Delay is 1 sec, State POINT\_TO\_POINT, Timer intervals configured, Hello 10, Dead 40, Wait 40, Retransmit 5 Hello due in 00:00:01 Adjacency State **FULL (Hello suppressed)**

*!--- The status of the neighbor adjacency displays.* Index 1/2, retransmission queue length 0, number of retransmission 1 First 0x0(0)/0x0(0) Next 0x0(0)/0x0(0) Last retransmission scan length is 1, maximum is 1 Last retransmission scan time is 0 msec, maximum is 0 msec **Simple password authentication enabled**

*!--- The type of authentication that is enabled displays. !--- The authentication type is simple password.* r3.3.3.3#

注意:輸出顯示OSPF hello被抑制。這意味著,一旦虛擬鏈路啟動,就不再交換hello。OSPF會抑 制hello,因為它將虛擬鏈路視為請求電路。通常,OSPF每10秒傳送一次hello,並每30分鐘刷新一 次LSA。然而,即使這種流量量也不需要按需電路。使用OSPF需求電路選項會抑制hello和LSA刷 新功能。因此,在使用clear ip ospf process 命令清除OSPF進程之前,對OSPF身份驗證所做的任 何更改都不會生效。例如,路由器上的身份驗證型別發生了變化。

#### r3.3.3.3# **show ip route**

Codes: C - connected, S - static, I - IGRP, R - RIP, M - mobile, B - BGP D - EIGRP, EX - EIGRP external, O - OSPF, IA - OSPF inter area N1 - OSPF NSSA external type 1, N2 - OSPF NSSA external type 2 E1 - OSPF external type 1, E2 - OSPF external type 2, E - EGP i - IS-IS, L1 - IS-IS level-1, L2 - IS-IS level-2, ia - IS-IS inter area \* - candidate default, U - per-user static route, o - ODR P - periodic downloaded static route Gateway of last resort is not set C 3.0.0.0/8 is directly connected, Loopback0 **O 4.0.0.0/8 [110/138] via 6.0.0.2, 00:31:08, Serial0** O 5.0.0.0/8 [110/128] via 6.0.0.2, 22:55:44, Serial0 C 6.0.0.0/8 is directly connected, Serial0 C 12.0.0.0/8 is directly connected, Ethernet0 r3.3.3.3#

#### <span id="page-4-0"></span>show命令輸出示例 — 配置MD5身份驗證

r3.3.3.3# **show ip ospf virtual-links**

#### **Virtual Link OSPF\_VL1 to router 1.1.1.1 is up**

*!--- The status of the virtual link displays.* **Run as demand circuit DoNotAge LSA allowed**

*!--- This specifies that OSPF runs as a demand circuit over virtual links, !--- and so LSAs are not refreshed (not aged out).* Transit area 1, via interface Serial0, Cost of using 128 Transmit Delay is 1 sec, State POINT\_TO\_POINT, Timer intervals configured, Hello 10, Dead 40, Wait 40, Retransmit 5 Hello due in 00:00:01 Adjacency State **FULL** (**Hello suppressed**) *!--- The status of the neighbor adjacency displays.* Index 1/2, retransmission queue length 0, number of retransmission 0 First 0x0(0)/0x0(0) Next 0x0(0)/0x0(0) Last retransmission scan length is 0, maximum is 0 Last retransmission scan time is 0 msec, maximum is 0 msec **Message digest authentication enabled** *!--- The type of authentication that is enabled displays. !--- The authentication type is MD5.*

Youngest key id is 1

#### r3.3.3.3# **show ip route**

Codes: C - connected, S - static, I - IGRP, R - RIP, M - mobile, B - BGP D - EIGRP, EX - EIGRP external, O - OSPF, IA - OSPF inter area N1 - OSPF NSSA external type 1, N2 - OSPF NSSA external type 2 E1 - OSPF external type 1, E2 - OSPF external type 2, E - EGP

 i - IS-IS, L1 - IS-IS level-1, L2 - IS-IS level-2, ia - IS-IS inter area \* - candidate default, U - per-user static route, o - ODR P - periodic downloaded static route Gateway of last resort is not set C 3.0.0.0/8 is directly connected, Loopback0 **O 4.0.0.0/8 [110/138] via 6.0.0.2, 00:02:41, Serial0** O 5.0.0.0/8 [110/128] via 6.0.0.2, 00:02:51, Serial0 C 6.0.0.0/8 is directly connected, Serial0 C 12.0.0.0/8 is directly connected, Ethernet0

## <span id="page-5-0"></span>疑難排解

使用本節內容,對組態進行疑難排解。

附註:使用 debug 指令之前,請先參[閱有關 Debug 指令的重要資訊](//www.cisco.com/en/US/tech/tk801/tk379/technologies_tech_note09186a008017874c.shtml)。

● debug ip ospf adj — 調試OSPF鄰居鄰接關係建立過程。

# <span id="page-5-1"></span>debug命令輸出示例 — 配置純文字檔案身份驗證

r3.3.3.3# **debug ip ospf adj**

23:31:41: OSPF: Interface OSPF\_VL0 going Up 23:31:41: OSPF: Build router LSA for area 0, router ID 3.3.3.3, seq 0x8000002E 23:31:41: OSPF: Build router LSA for area 1, router ID 3.3.3.3, seq 0x8000002E 23:31:41: OSPF: Build router LSA for area 2, router ID 3.3.3.3, seq 0x80000031 **23:31:51: OSPF: Rcv DBD from 1.1.1.1 on OSPF\_VL0 seq 0x887 opt 0x62 flag 0x7 len 32 mtu 0 state INIT 23:31:51: OSPF: 2 Way Communication to 1.1.1.1 on OSPF\_VL0, state 2WAY** 23:31:51: OSPF: Send DBD to 1.1.1.1 on OSPF\_VL0 seq 0x2102 opt 0x62 flag 0x7 len 32 23:31:51: OSPF: First DBD and we are not SLAVE **23:31:51: OSPF: Rcv DBD from 1.1.1.1 on OSPF\_VL0 seq 0x2102 opt 0x62 flag 0x2 len 172 mtu 0 state EXSTART** 23:31:51: OSPF: NBR Negotiation Done. We are the MASTER  $23:31:51:$  OSPF: Send DBD to  $1.1.1.1$  on OSPF VL0 seq 0x2103 opt 0x62 flag 0x3 len 172 23:31:51: OSPF: Database request to 1.1.1.1 23:31:51: OSPF: sent LS REQ packet to 5.0.0.1, length 12 23:31:51: OSPF: Rcv DBD from 1.1.1.1 on OSPF\_VL0 seq 0x2103 opt 0x62 flag 0x0 len 32 mtu 0 state EXCHANGE 23:31:51: OSPF: Send DBD to 1.1.1.1 on OSPF\_VL0 seq 0x2104 opt 0x62 flag 0x1 len 32 **23:31:51: OSPF: Rcv DBD from 1.1.1.1 on OSPF\_VL0 seq 0x2104 opt 0x62 flag 0x0 len 32 mtu 0 state EXCHANGE** 23:31:51: OSPF: Exchange Done with 1.1.1.1 on OSPF\_VL0 **23:31:51: OSPF: Synchronized with 1.1.1.1 on OSPF\_VL0, state FULL** *!--- This indicates the establishment of neighbor adjacency.* 23:31:51: %OSPF-5-ADJCHG: Process 2, Nbr 1.1.1.1 on OSPF\_VL0 from LOADING to FULL, Loading Done 23:31:52: OSPF: Build router LSA for area 0, router ID 3.3.3.3, seq 0x8000002F 23:32:23: OSPF: Dead event ignored for 1.1.1.1 on demand circuit OSPF\_VL0 r3.3.3.3#

#### <span id="page-5-2"></span>debug命令輸出示例 — 配置MD5身份驗證

r3.3.3.3# **debug ip ospf adj**

23:48:06: OSPF: Interface OSPF\_VL1 going Up 23:48:06: OSPF: Send with youngest Key 0 23:48:07: OSPF: Build router LSA for area 0, router ID 3.3.3.3, seq 0x80000001 23:48:07: OSPF: Build router LSA for area 2, router ID 3.3.3.3, seq 0x80000033 23:48:07: OSPF: Build router LSA for area 1, router ID 3.3.3.3, seq 0x80000030 **23:48:14: OSPF: 2 Way Communication to 1.1.1.1 on OSPF\_VL1, state 2WAY** 23:48:14: OSPF: Send DBD to 1.1.1.1 on OSPF\_VL1 seq 0x1EA opt 0x62 flag 0x7 len32 23:48:14: OSPF: Send with youngest Key 1 **23:48:14: OSPF: Rcv DBD from 1.1.1.1 on OSPF\_VL1 seq 0x3FB opt 0x62 flag 0x7 len 32 mtu 0 state EXSTART** 23:48:14: OSPF: First DBD and we are not SLAVE 23:48:16: OSPF: Send with youngest Key 1  $23:48:19:$  OSPF: Send DBD to  $1.1.1.1$  on OSPF VL1 seq 0x1EA opt 0x62 flag 0x7 len 32 23:48:19: OSPF: Send with youngest Key 1 23:48:19: OSPF: Retransmitting DBD to 1.1.1.1 on OSPF\_VL1 [1] 23:48:19: OSPF: Rcv DBD from 1.1.1.1 on OSPF\_VL1 seq 0x3FB opt 0x62 flag 0x7 len 32 mtu 0 state EXSTART 23:48:19: OSPF: First DBD and we are not SLAVE **23:48:19: OSPF: Rcv DBD from 1.1.1.1 on OSPF\_VL1 seq 0x1EA opt 0x62 flag 0x2 len 172 mtu 0 state EXSTART** 23:48:19: OSPF: NBR Negotiation Done. We are the MASTER 23:48:19: OSPF: Send DBD to 1.1.1.1 on OSPF\_VL1 seq 0x1EB opt 0x62 flag 0x3 len 112 23:48:19: OSPF: Send with youngest Key 1 23:48:19: OSPF: Send with youngest Key 1 23:48:19: OSPF: Database request to 1.1.1.1 23:48:19: OSPF: sent LS REQ packet to 5.0.0.1, length 48 23:48:19: OSPF: Rcv DBD from 1.1.1.1 on OSPF\_VL1 seq 0x1EB opt 0x62 flag 0x0 len 32 mtu 0 state **EXCHANGE** 23:48:19: OSPF: Send DBD to 1.1.1.1 on OSPF\_VL1 seq 0x1EC opt 0x62 flag 0x1 len 32 23:48:19: OSPF: Send with youngest Key 1 23:48:19: OSPF: Build router LSA for area 0, router ID 3.3.3.3, seq 0x80000030 23:48:19: OSPF: Rcv DBD from 1.1.1.1 on OSPF\_VL1 seq 0x1EC opt 0x62 flag 0x0 len 32 mtu 0 state EXCHANGE 23:48:19: OSPF: Exchange Done with 1.1.1.1 on OSPF\_VL1 **23:48:19: OSPF: Synchronized with 1.1.1.1 on OSPF\_VL1, state FULL** *!--- This indicates the establishment of neighbor adjacency.* 23:48:19: %OSPF-5-ADJCHG: Process 2, Nbr 1.1.1.1 on OSPF\_VL1 from LOADING to FULL, Loading Done

<span id="page-6-0"></span>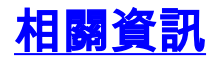

- [OSPF支援頁](//www.cisco.com/en/US/tech/tk365/tk480/tsd_technology_support_sub-protocol_home.html?referring_site=bodynav)
- [OSPF 設計指南](//www.cisco.com/en/US/tech/tk365/technologies_white_paper09186a0080094e9e.shtml?referring_site=bodynav)
- [OSPF虛擬鏈路](//www.cisco.com/en/US/tech/tk365/technologies_configuration_example09186a00801ec9ee.shtml?referring_site=bodynav)
- [OSPF中身份驗證的示例配置](//www.cisco.com/en/US/tech/tk365/technologies_configuration_example09186a0080094069.shtml?referring_site=bodynav)
- [OSPF需求電路功能](//www.cisco.com/en/US/tech/tk365/technologies_tech_note09186a0080094a8f.shtml?referring_site=bodynav)
- [技術支援與文件 Cisco Systems](//www.cisco.com/cisco/web/support/index.html?referring_site=bodynav)